## **PRESENTATION DE LA MAQUETTE DE L'ECLUSE.**

La maquette simule une écluse à sas, fermée par 2 portes coulissantes.

- Le bief aval est représenté par le bac aval (maintenu à un niveau bas constant).
- Le bief amont est représenté par le bac amont (maintenu à un niveau haut constant).
- Le sas est représenté par le bac central dont le niveau peut varier.

La péniche est représentée par un boîtier en plastique.

Pour faire fonctionner l'écluse, il faut réaliser un programme de commande.

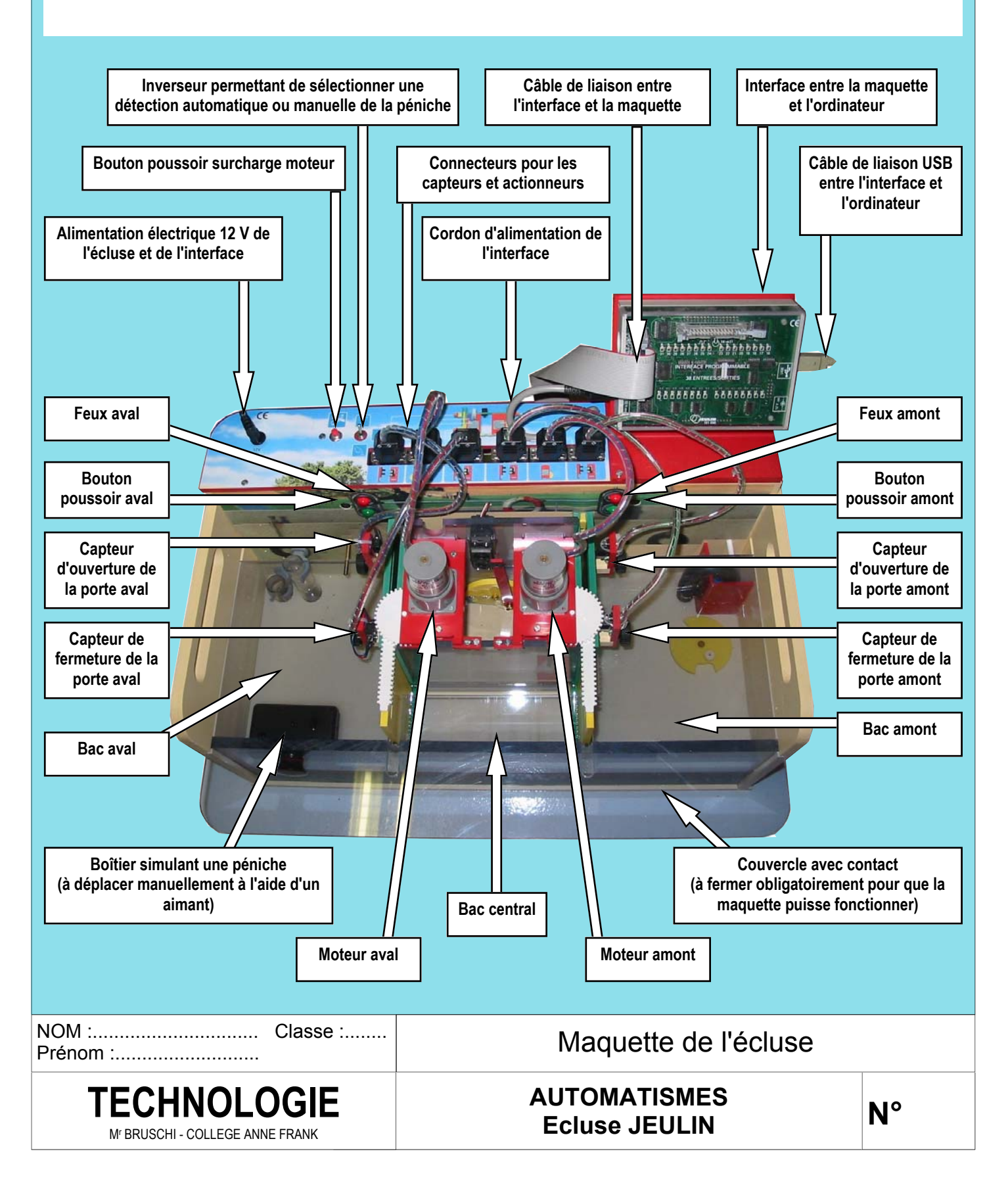

## **PRESENTATION DE LA MAQUETTE VIRTUELLE DE L'ECLUSE.**

Le logiciel MaqPlus permet de réaliser des programmes sous forme d'organigramme.

Ces programmes peuvent être testés sur une maquette virtuelle en **mode simulation** avant d'être utilisés pour commander la maquette réelle en **mode pilotage**.

La maquette virtuelle reproduit fidèlement toutes les configurations réalisables avec la maquette réelle. Elle représente l'écluse en vue de dessus et en vue de face.

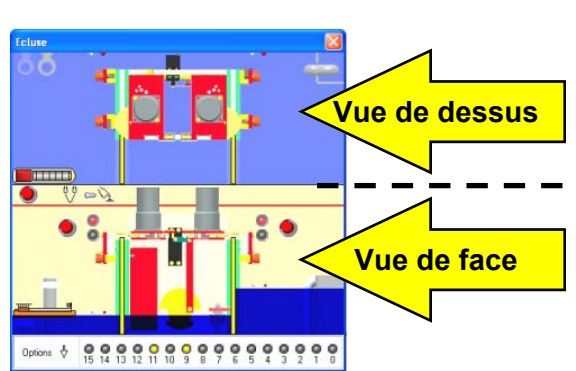

## **IDENTIFICATION DES DIFFERENTES PARTIES DE LA MAQUETTE VIRTUELLE DE L'ECLUSE.**

Dans la maquette virtuelle de l'écluse ci-dessous :

- ⇒ colorier en vert clair les cases indiquant les capteurs
- ⇒ colorier en rose les cases indiquant les actionneurs.

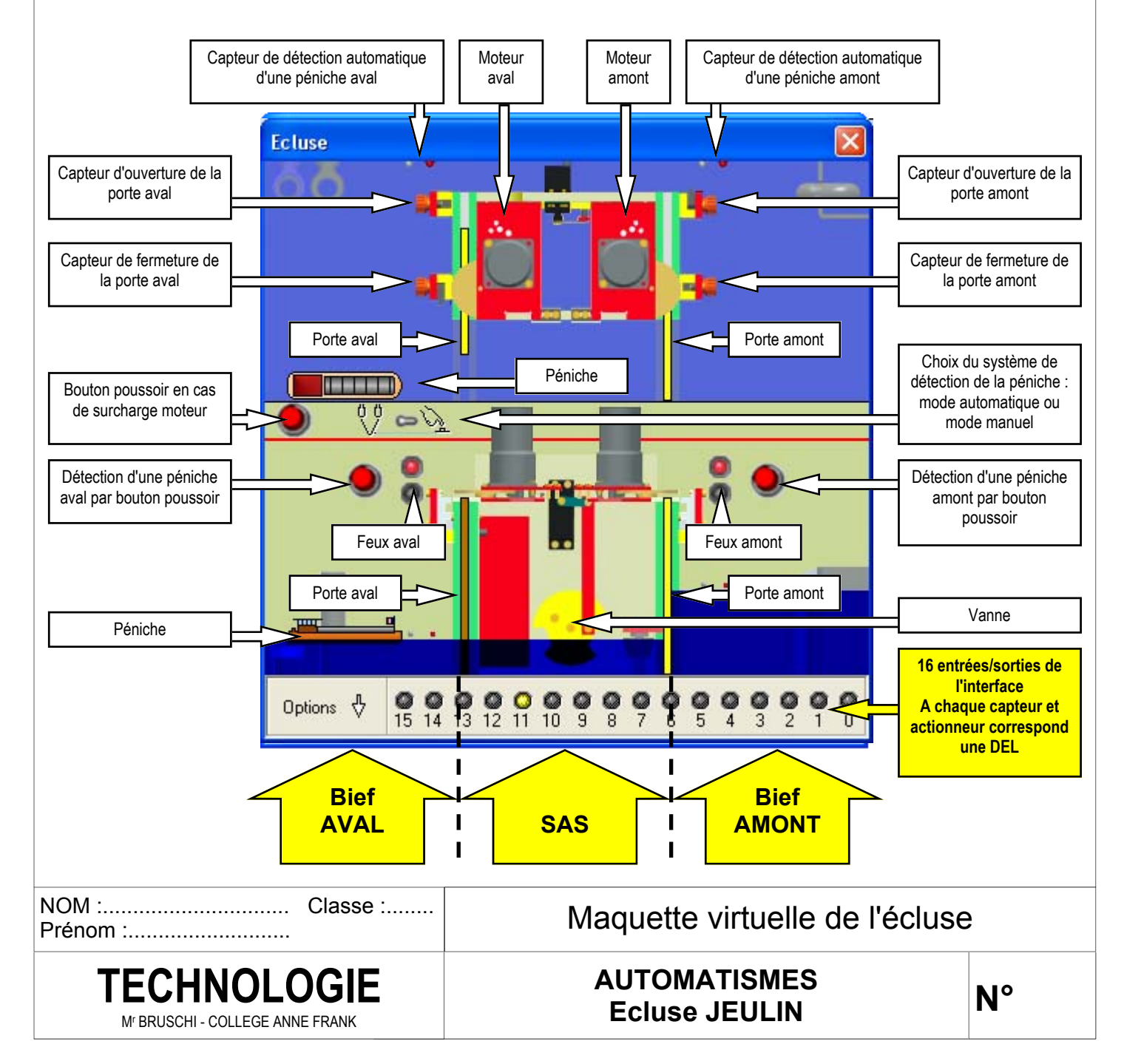

## **PRESENTATION DE LA MAQUETTE VIRTUELLE DE L'ECLUSE.**

Le logiciel MaqPlus permet de réaliser des programmes sous forme d'organigramme.

Ces programmes peuvent être testés sur une maquette virtuelle en **mode simulation** avant d'être utilisés pour commander la maquette réelle en **mode pilotage**.

La maquette virtuelle reproduit fidèlement toutes les configurations réalisables avec la maquette réelle. Elle représente l'écluse en vue de dessus et en vue de face.

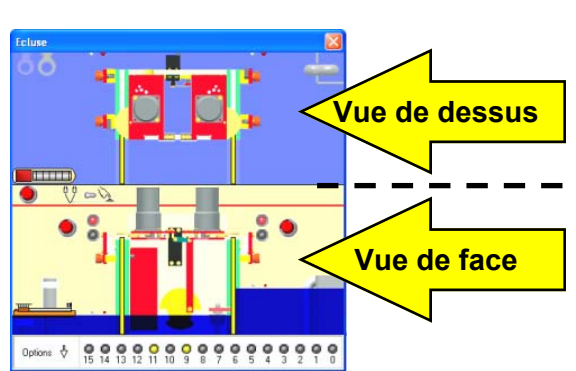

## **IDENTIFICATION DES DIFFERENTES PARTIES DE LA MAQUETTE VIRTUELLE DE L'ECLUSE.**

Dans la maquette virtuelle de l'écluse ci-dessous :

- ⇒ colorier en vert clair les cases indiquant les capteurs
- ⇒ colorier en rose les cases indiquant les actionneurs.

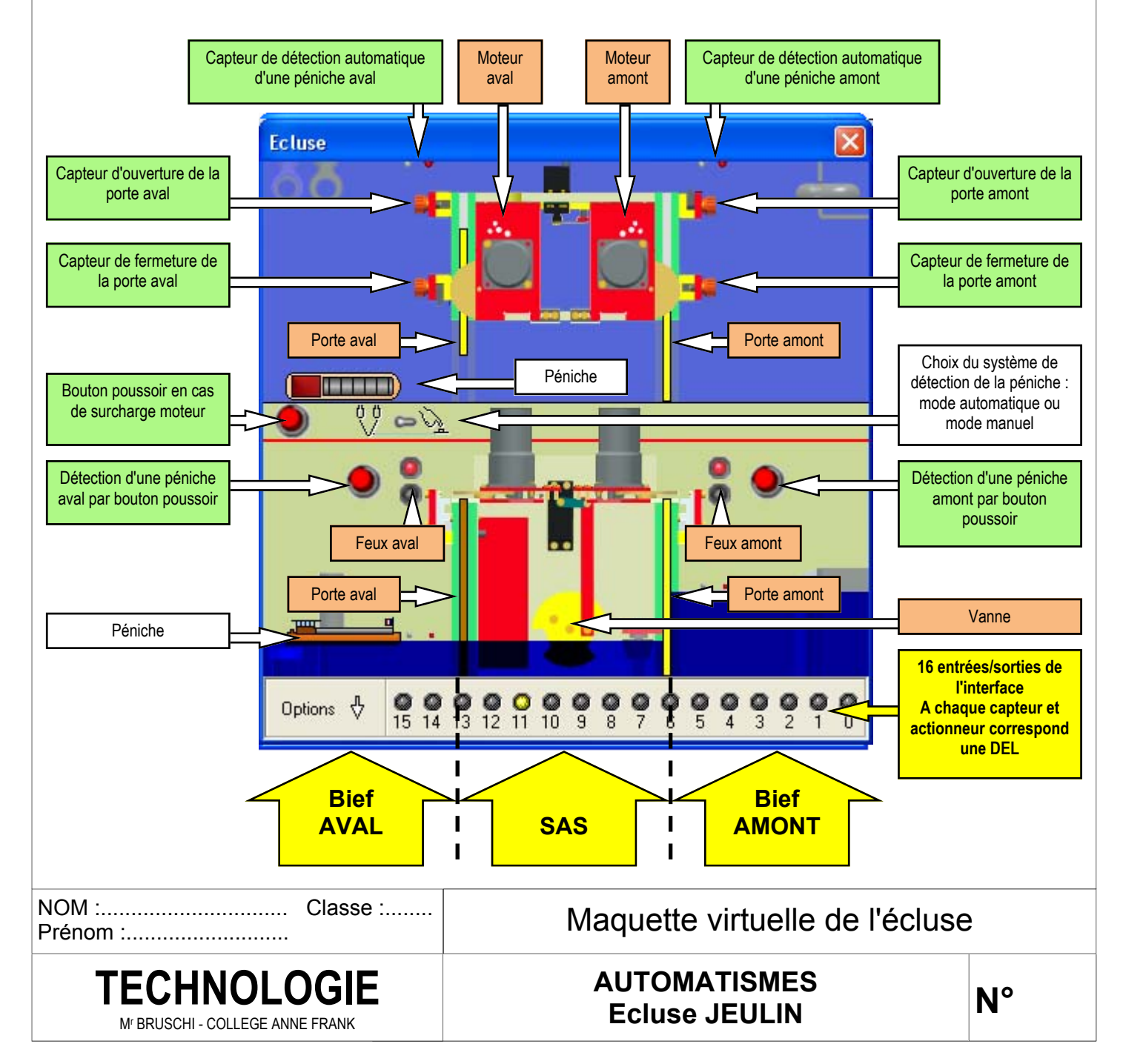

## **PARTIE COMMANDE ET PARTIE OPERATIVE DE L'ECLUSE**

L'OPERATEUR élabore le programme au niveau de la partie commande et contrôle sa bonne exécution.

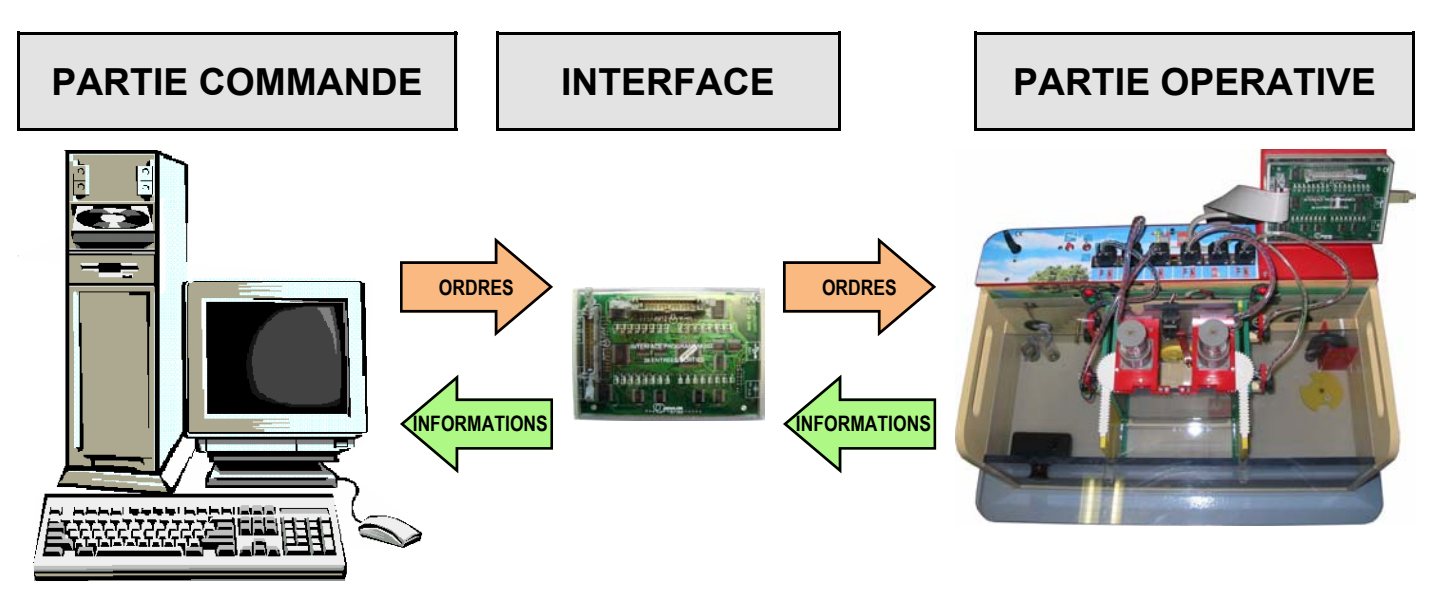

### **REMARQUES :**

- ⇒ **Si les informations circulent uniquement de la partie commande vers la partie opérative, il s'agit d'un SYSTEME A COMMANDE DIRECTE.**
- ⇒ **Si les informations circulent dans les deux sens, il s'agit d'un SYSTEME AVEC COMPTE-RENDU D'EXECUTION.**
- ⇒ **L'INTERFACE permet la circulation des informations entre la partie commande et la partie opérative.**

## **IDENTIFICATION DES CAPTEURS ET ACTIONNEURS DE LA MAQUETTE DE L'ECLUSE.**

### **Objectif :**

A l'aide des documents "Maquette de l'écluse", "Maquette virtuelle de l'écluse" et de la présentation collective de l'écluse par le professeur, identifier les différents capteurs et actionneurs qui interviennent dans le fonctionnement de l'écluse.

### **Rappel sur les capteurs :**

Les capteurs sont des éléments de la partie opérative capables de recueillir des informations et de les transmettre à la partie commande.

Dans la maquette de l'écluse, les différents capteurs permettent :

- $\Rightarrow$  de détecter une position
- ⇒ de détecter un niveau
- ⇒ de détecter une présence
- ⇒ de détecter un appel

### **Rappel sur les actionneurs :**

Les actionneurs sont des éléments de la partie opérative, capables de produire une action physique (déplacement, dégagement de chaleur, émission de lumière, émission de sons, etc.) à partir de l'énergie qu'ils reçoivent.

### **Travail à faire :**

Découper les étiquettes représentant les différents capteurs et actionneurs et les recoller dans la colonne "Aspect" des tableaux des documents 2/3 et 3/3 en correspondance avec leur description.

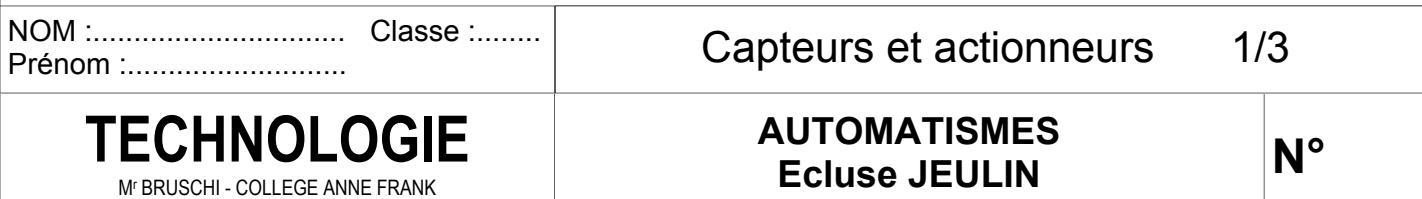

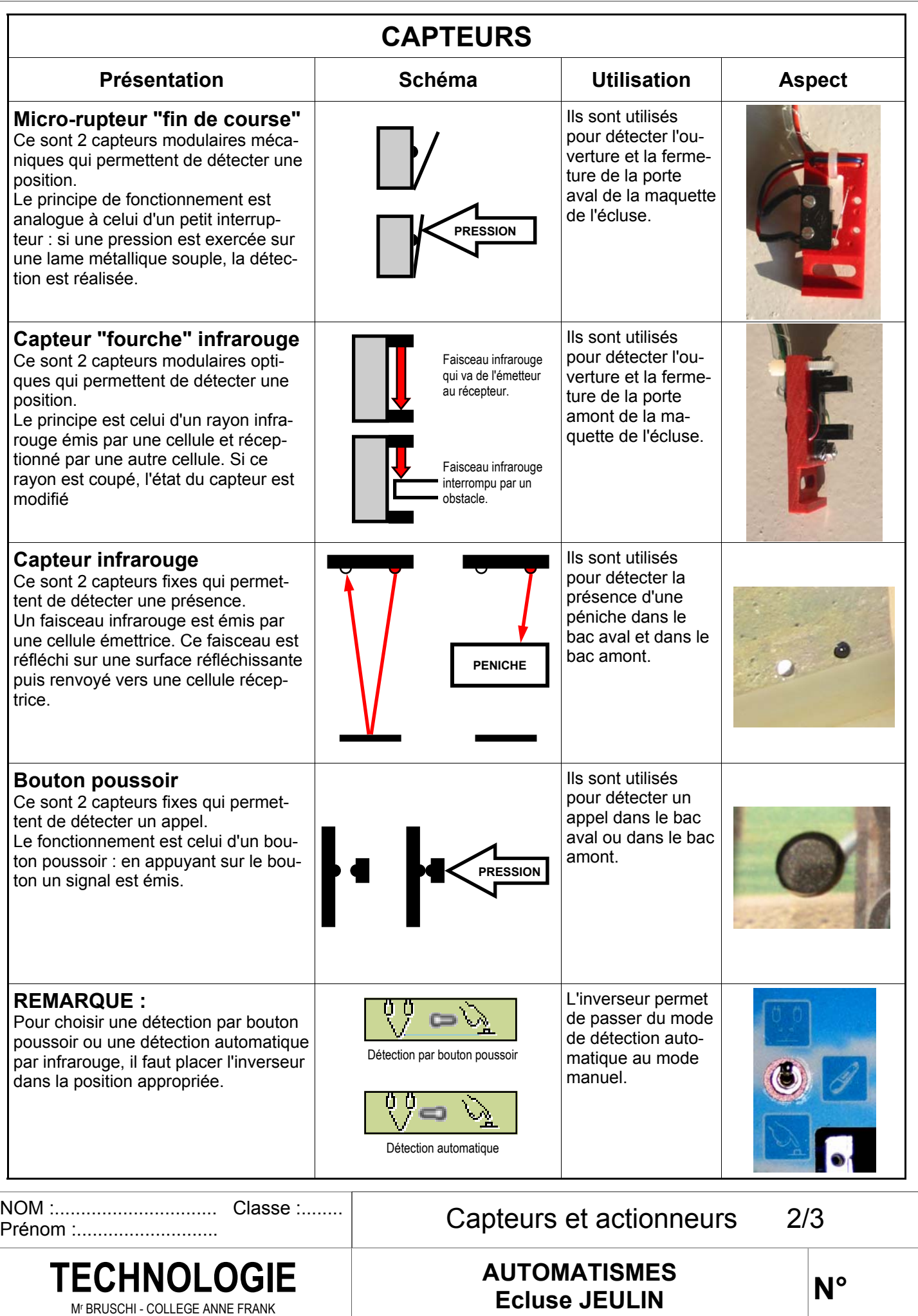

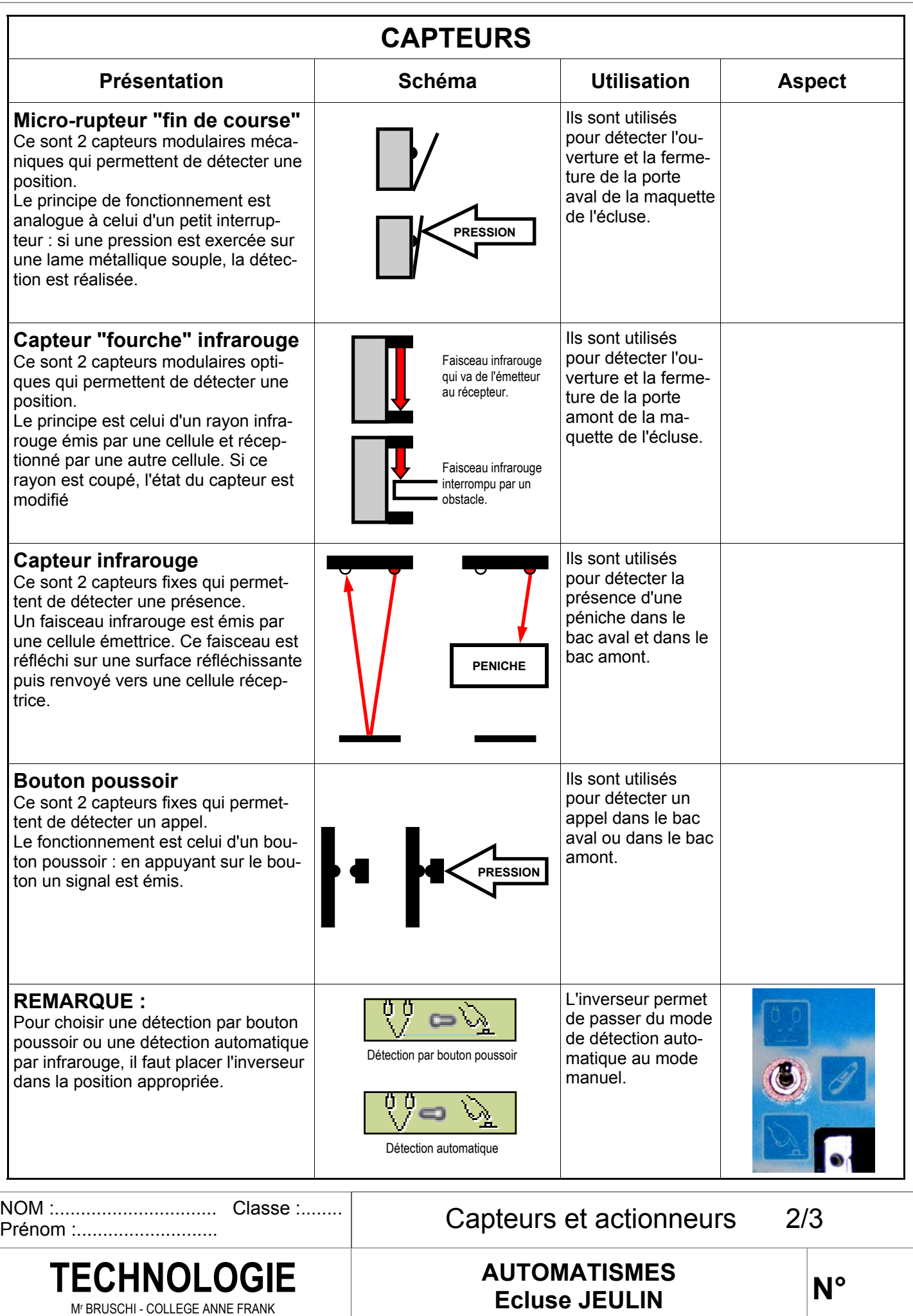

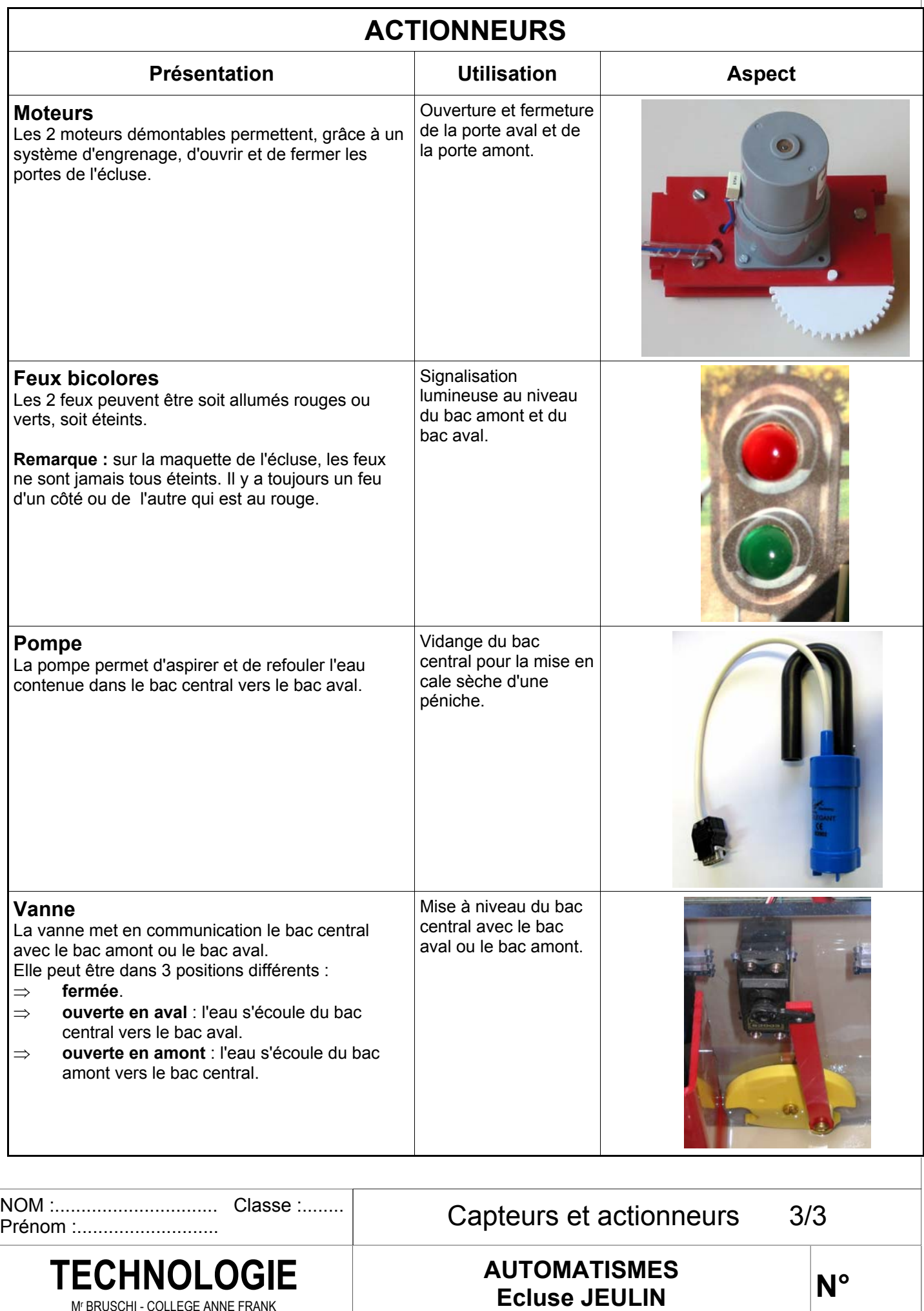

Mr BRUSCHI - COLLEGE ANNE FRANK

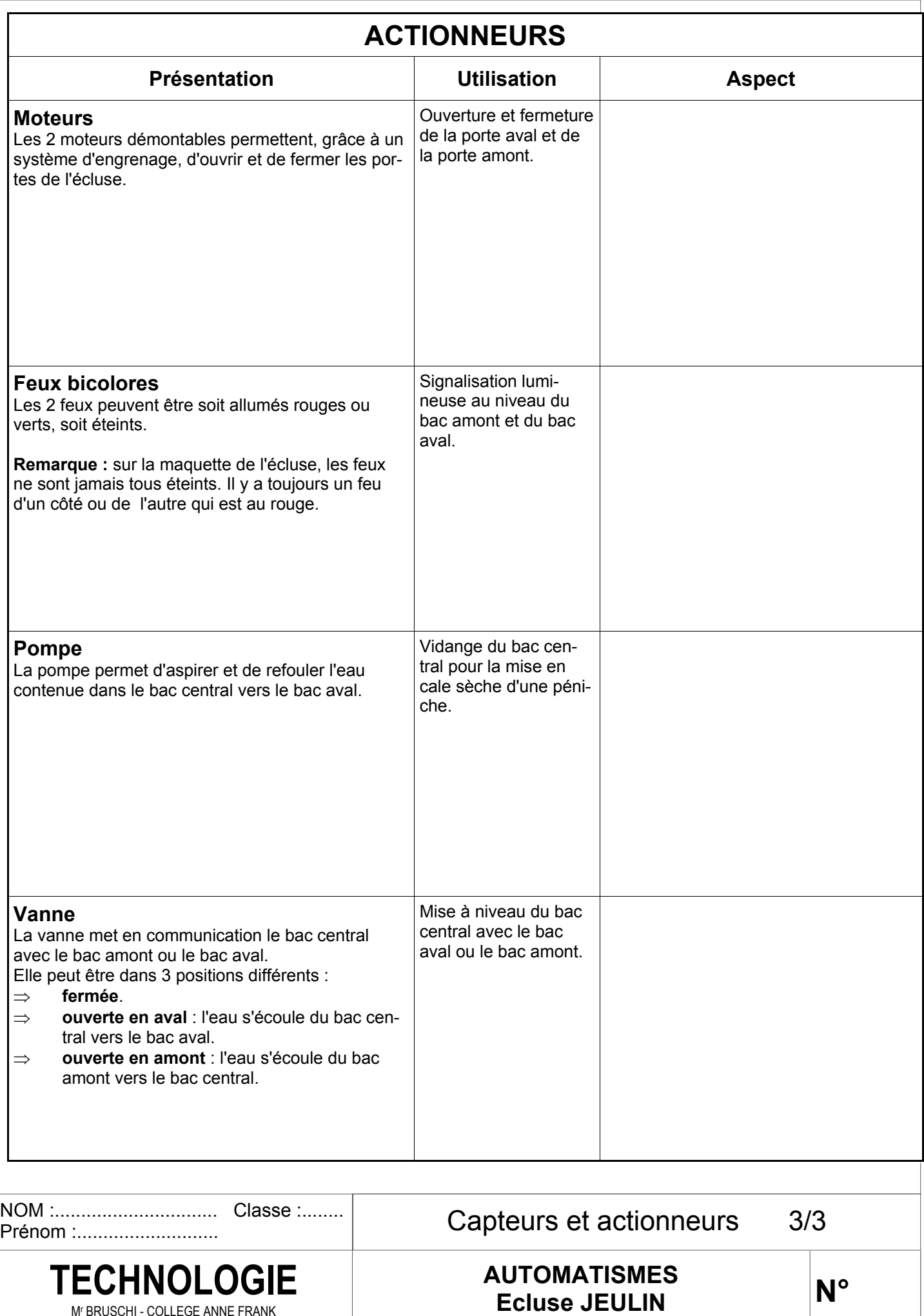

**N°** 

Mr BRUSCHI - COLLEGE ANNE FRANK

## **TRAVAIL A FAIRE :**

Découper les étiquettes ci-dessous avec les capteurs et actionneurs de la maquette de l'écluse et les recoller dans la colonne correspondante sur les document "Capteurs et actionneurs 2/3 et 3/3".

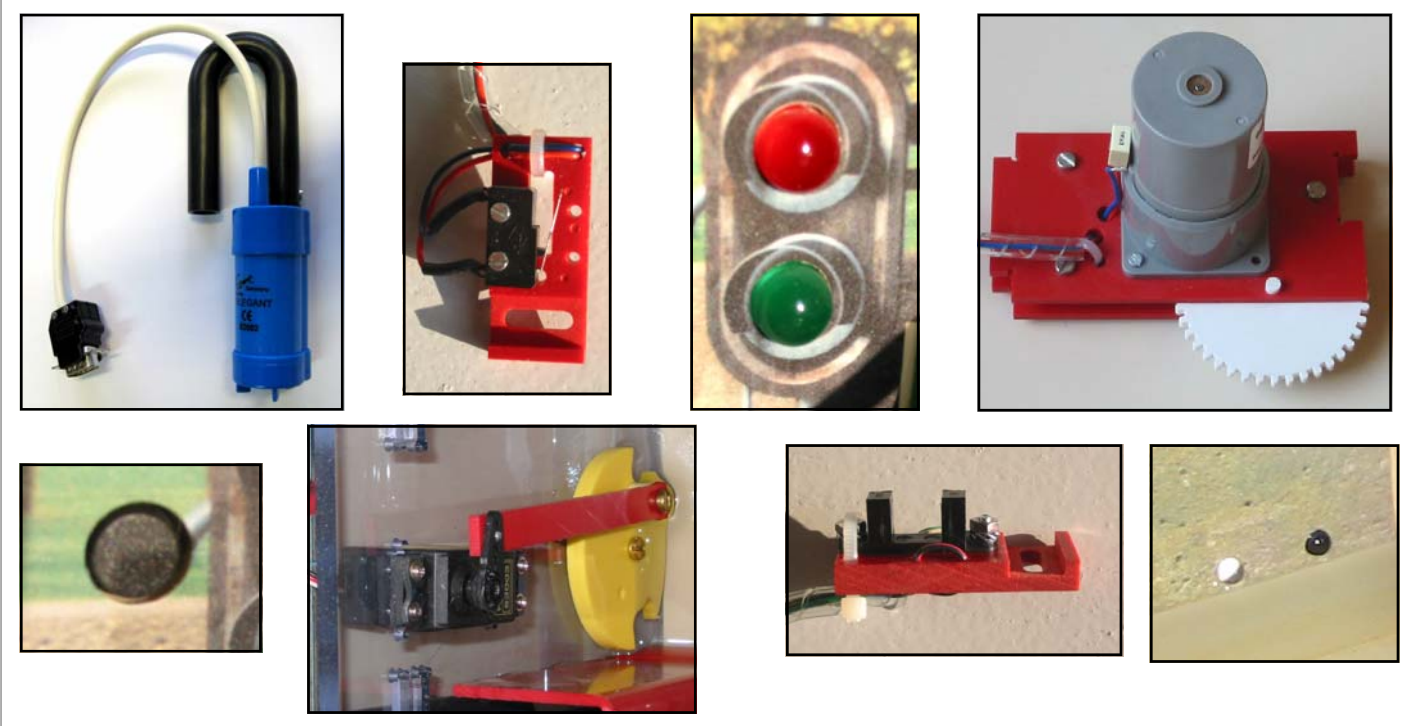

### **TRAVAIL A FAIRE :**

Découper les étiquettes ci-dessous avec les capteurs et actionneurs de la maquette de l'écluse et les recoller dans la colonne correspondante sur les document "Capteurs et actionneurs 2/3 et 3/3".

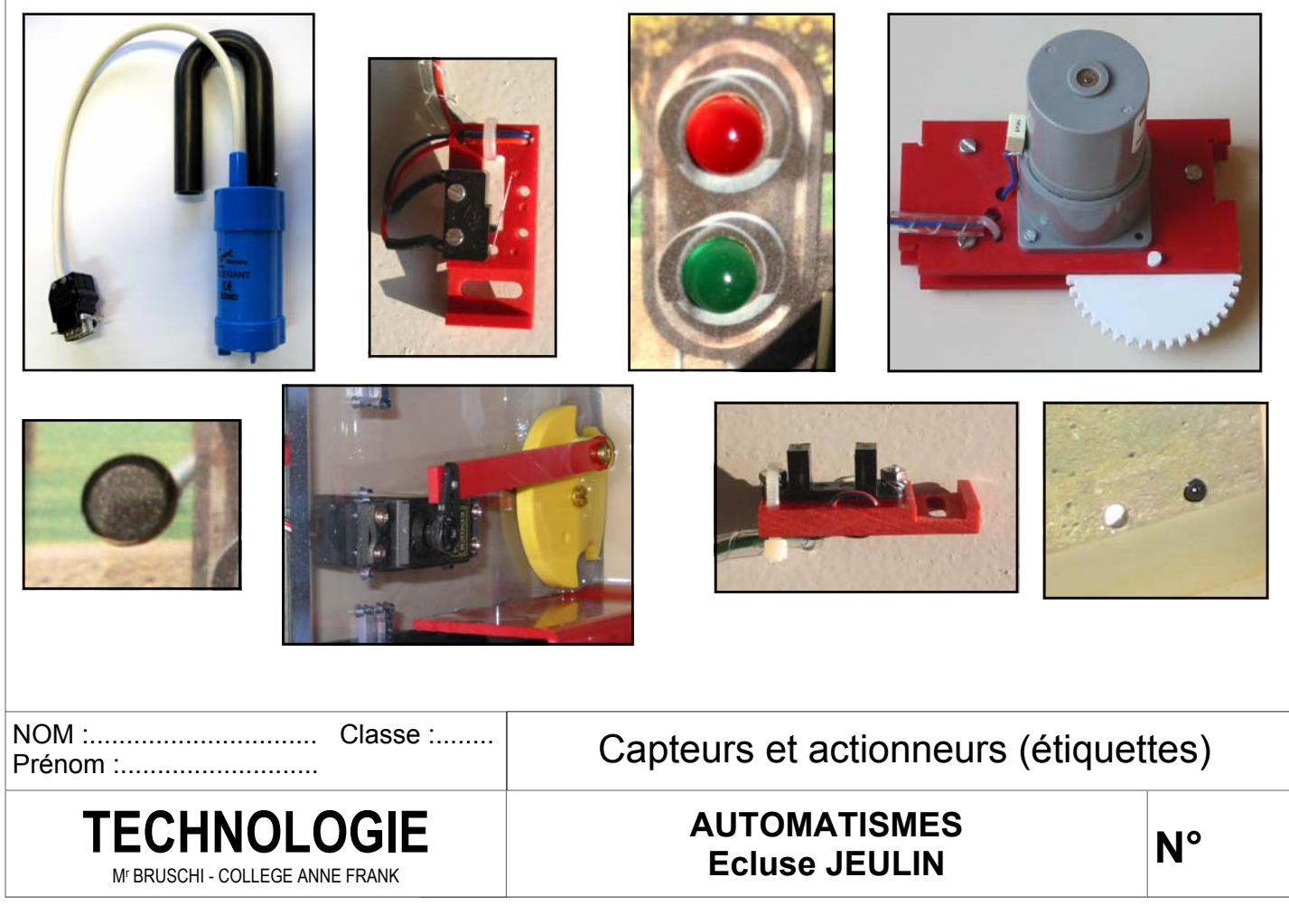

### **LA FENETRE DE MAQPLUS EN MODE EDITION**

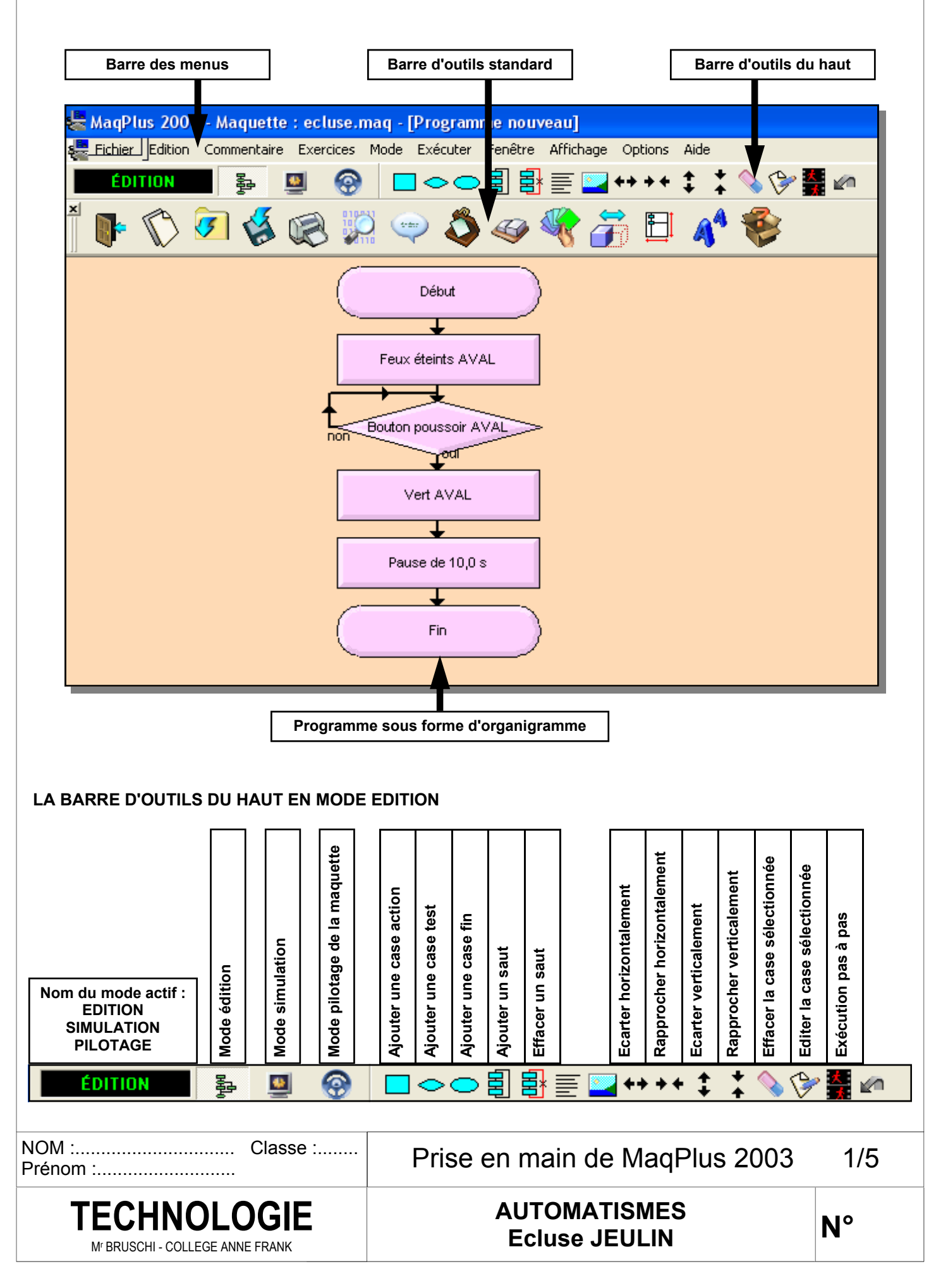

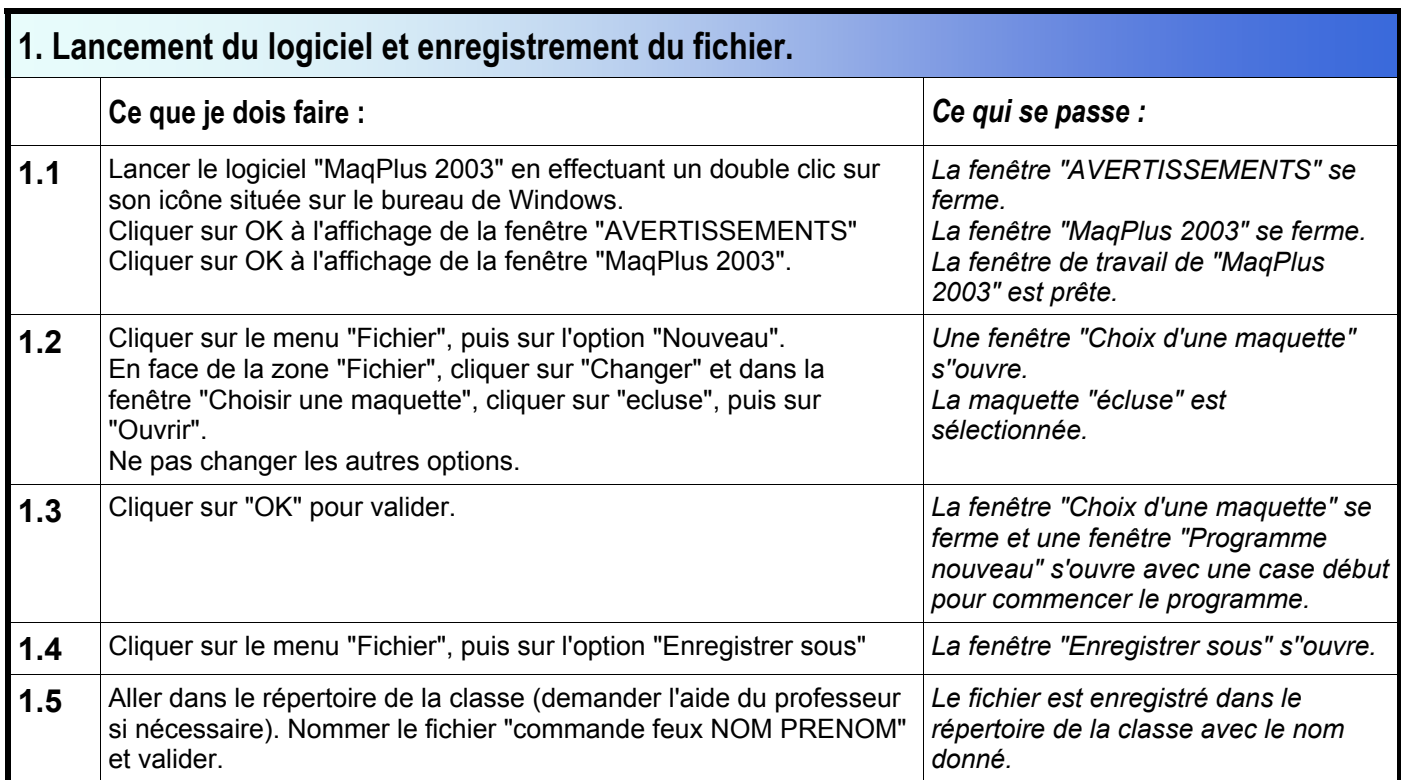

### **PRESENTATION DU PROGRAMME A REALISER :**

Il s'agit d'un programme très simple destiné à une prise en main du logiciel MaqPlus.

### **Dans l'automatisme mis en œuvre, il y aura :**

- ⇒ un actionneur : les feux AVAL.
- ⇒ un capteur : le bouton poussoir AVAL.

### **Le fonctionnement sera le suivant :**

1. Au départ les feux AVAL sont tous les deux éteints.

2. Tant qu'il n'y a pas d'action sur le bouton poussoir AVAL, les feux restent éteints.

3. Si le bouton AVAL est actionné, les feux passent au vert pendant 10 secondes puis s'éteignent tout seuls et le programme se termine.

L'organigramme à obtenir est présenté ci-contre. Pour ce premier exercice toutes les opérations sont décrites en détail.

NOM :............................... Classe :........

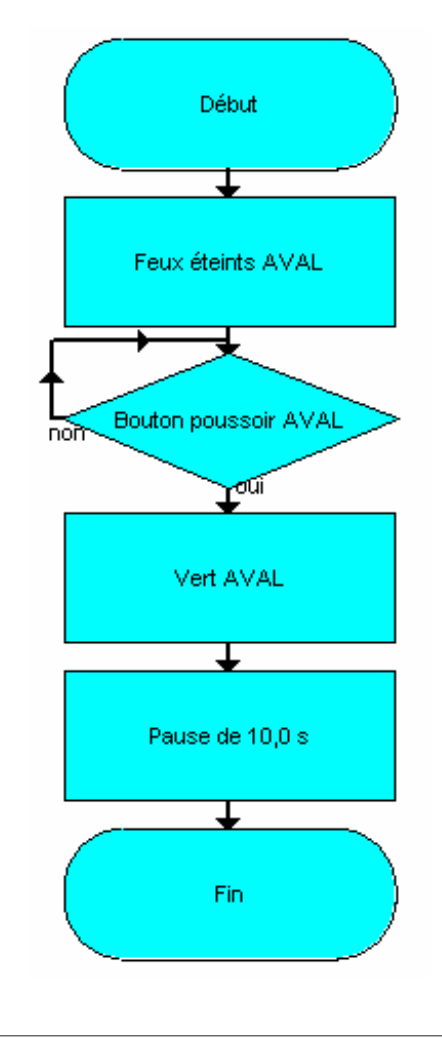

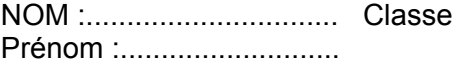

Mr BRUSCHI - COLLEGE ANNE FRANK

Prise en main de MaqPlus 2003 2/5

# **AUTOMATISMES ECHNOLOGIE** AUTOMATISMES

**N°** 

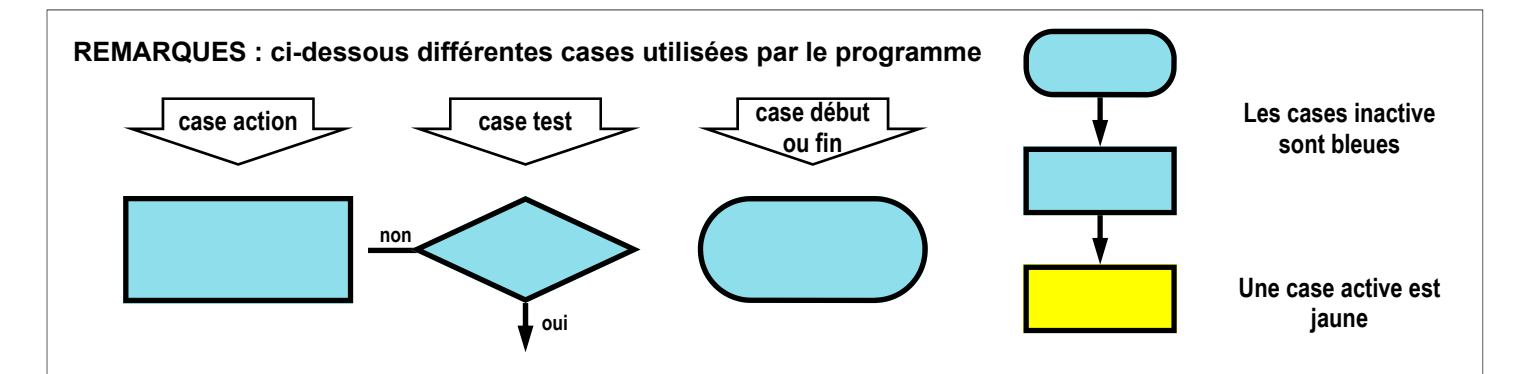

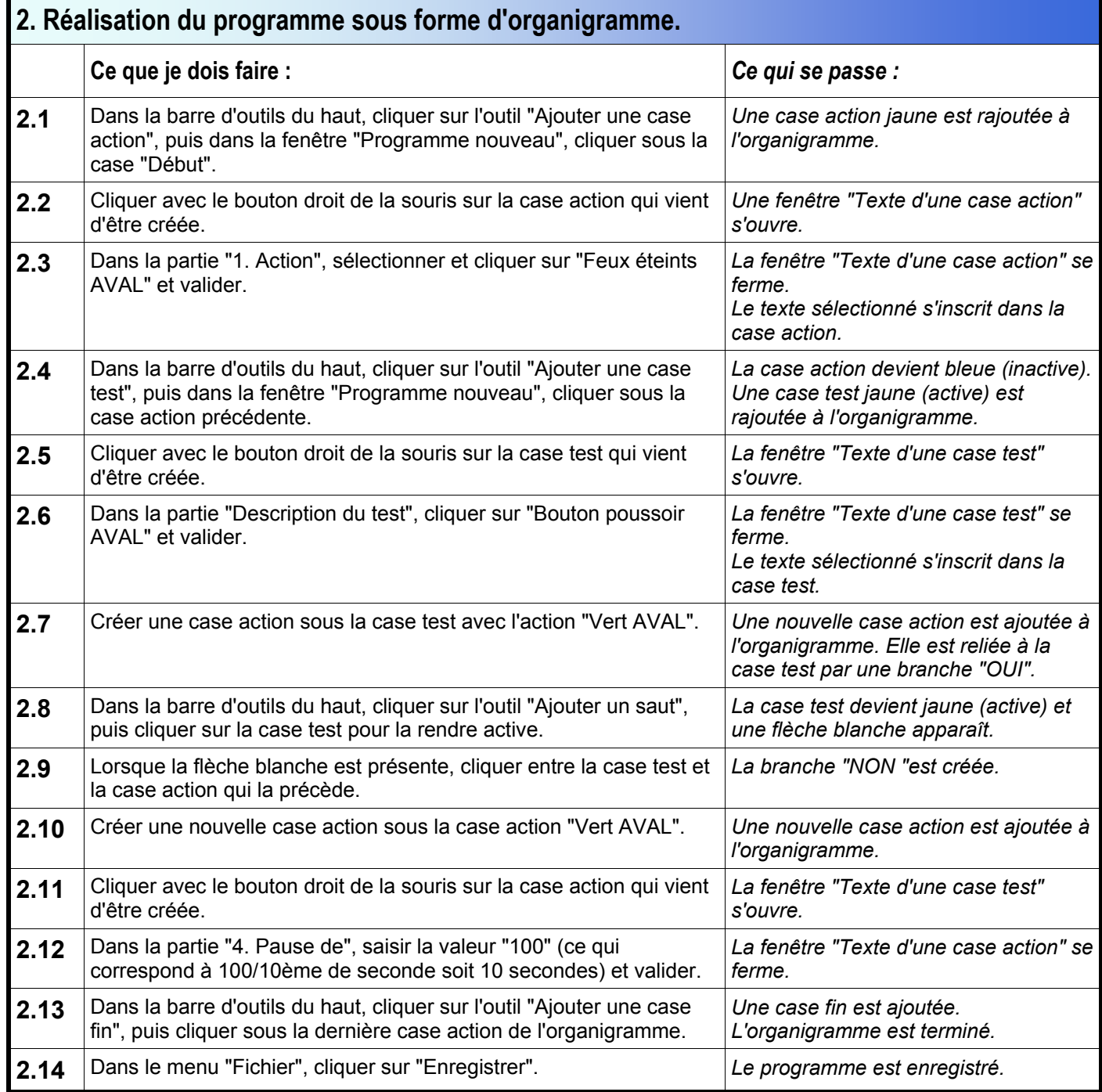

NOM :............................... Classe :........ Prénom :...........................

Prise en main de MaqPlus 2003 3/5

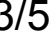

**TECHNOLOGIE** Mr BRUSCHI - COLLEGE ANNE FRANK

**AUTOMATISMES** 

**N°** 

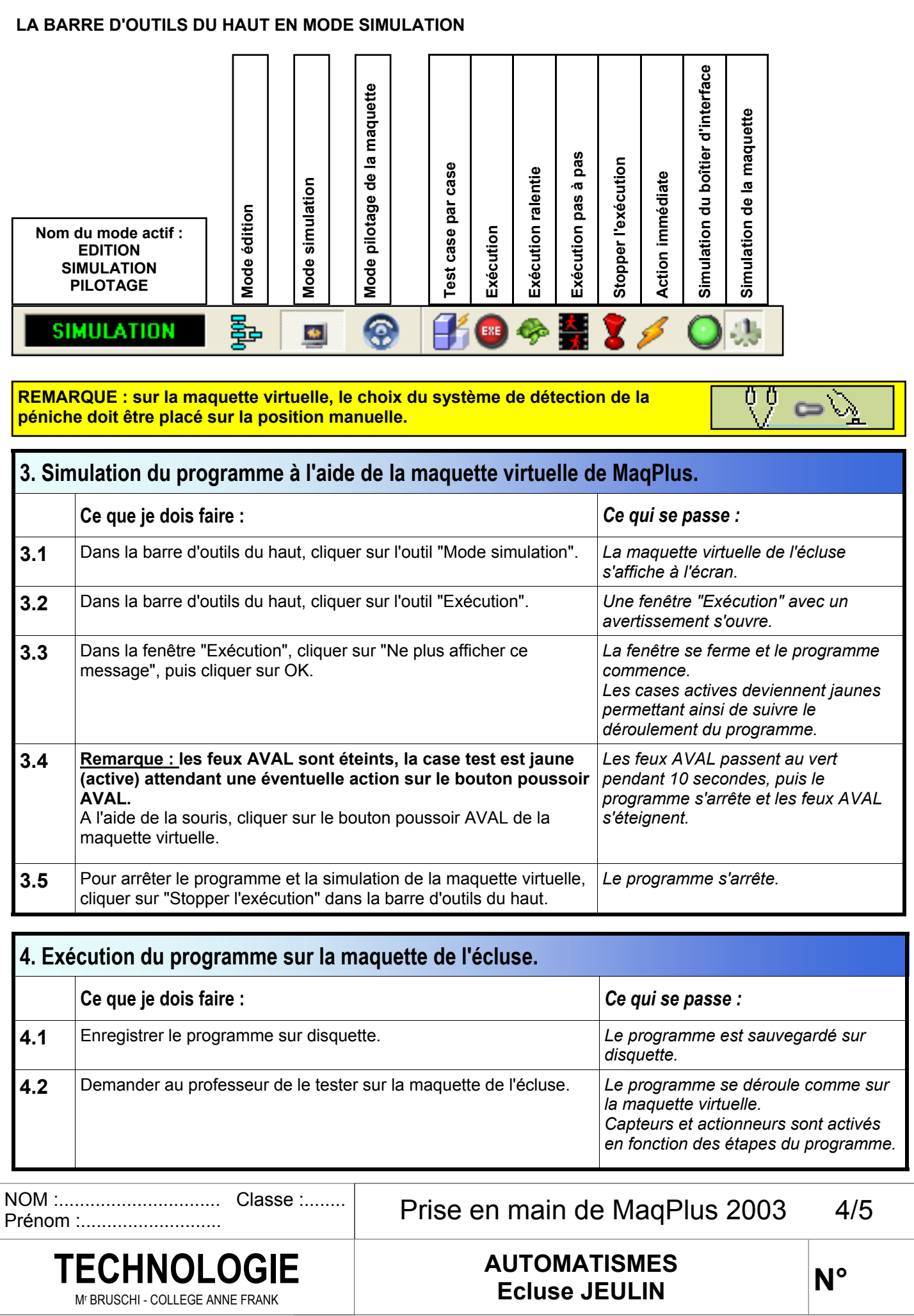

### **REALISATION D'UN PROGRAMME DE TEST D'OUVERTURE ET DE FERMETURE DE LA PORTE AVAL :**

Il s'agit d'un programme qui, après avoir fermé la porte AMONT, fermera la porte AVAL, attendra 2 secondes, puis ouvrira la porte AVAL, attendra 2 secondes et le cycle de fermeture et d'ouverture de la porte AVAL recommencera indéfiniment. Pendant l'ouverture de la porte AVAL, le feu AVAL sera vert et pendant la fermeture de la porte AVAL, le feu AVAL sera rouge.

### **Dans l'automatisme mis en œuvre, il y aura :**

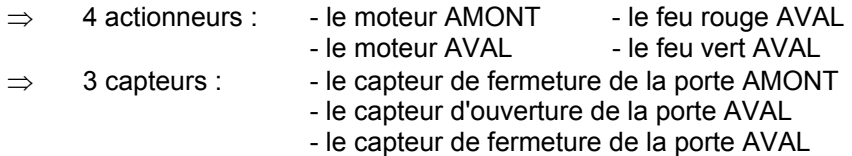

### **Le fonctionnement sera le suivant :**

1. Au départ, il faut fermer la porte AMONT.

Le capteur de fermeture de la porte AMONT permet de savoir si la porte AMONT est fermée. Tant qu'elle n'est pas fermée il faut continuer l'opération de fermeture de la porte AMONT.

Une fois la porte AMONT fermée, il faut arrêter la porte (sinon il y aura une surcharge du moteur AMONT).

2. Les opérations se poursuivent avec la fermeture de la porte AVAL. Pendant cette opération, le feu AVAL sera rouge.

Le capteur de fermeture de la porte AVAL permet de savoir si la porte AVAL est fermée. Tant qu'elle n'est pas fermée il faut continuer l'opération de fermeture de la porte AVAL.

Une fois la porte AVAL fermée, il faut arrêter la porte (sinon il y aura une surcharge du moteur AVAL).

3. Un temps de pause de 2 secondes est programmé avant l'opération suivante.

4. Les opérations se poursuivent avec l'ouverture de la porte AVAL. Pendant cette opération, le feu AVAL sera vert.

Le capteur d'ouverture de la porte AVAL permet de savoir si la porte AVAL est ouverte. Tant qu'elle n'est pas ouverte il faut continuer l'opération d'ouverture de la porte AVAL.

Une fois la porte AVAL ouverte, il faut arrêter la porte (sinon il y aura une surcharge du moteur AVAL).

5. Un temps de pause de 2 secondes est programmé avant de reprendre à l'opération 2.

### **Travail à faire :**

En utilisant les compétences et connaissances acquises dans l'exercice précédent, créer le programme permettant de réaliser l'automatisation décrite ci-dessus.

Enregistrer le programme dans le répertoire de la classe sous le nom : **Ecluse fermeture ouverture aval NOM PRENOM** (demander l'aide du professeur si nécessaire).

Une fois le programme réalisé, tester le fonctionnement en simulation sur la maquette virtuelle de l'écluse et compléter l'organigramme ci-contre. Si le test en simulation est concluant, tester le programme sur la maquette de l'écluse.

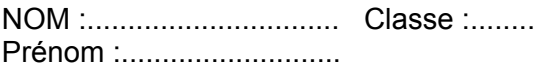

Mr BRUSCHI - COLLEGE ANNE FRANK

Prise en main de MaqPlus 2003 5/5

nón

**AUTOMATISMES Ecluse JEULIN TECHNOLOGIE** 

**N°** 

Début

Fermeture porte AMONT

Porte AMONT fermée

Arrêt porte

ബി

რი

ಗಂಗ

### **REALISATION D'UN PROGRAMME DE TEST D'OUVERTURE ET DE FERMETURE DE LA PORTE AVAL :**

Il s'agit d'un programme qui, après avoir fermé la porte AMONT, fermera la porte AVAL, attendra 2 secondes, puis ouvrira la porte AVAL, attendra 2 secondes et le cycle de fermeture et d'ouverture de la porte AVAL recommencera indéfiniment. Pendant l'ouverture de la porte AVAL, le feu AVAL sera vert et pendant la fermeture de la porte AVAL, le feu AVAL sera rouge.

### **Dans l'automatisme mis en œuvre, il y aura :**

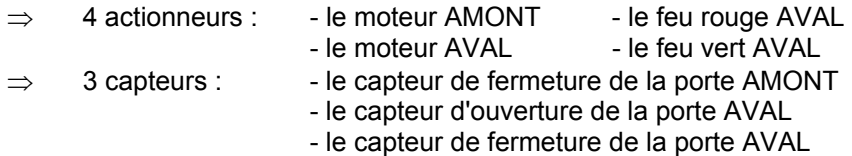

### **Le fonctionnement sera le suivant :**

1. Au départ, il faut fermer la porte AMONT.

Le capteur de fermeture de la porte AMONT permet de savoir si la porte AMONT est fermée. Tant qu'elle n'est pas fermée il faut continuer l'opération de fermeture de la porte AMONT.

Une fois la porte AMONT fermée, il faut arrêter la porte (sinon il y aura une surcharge du moteur AMONT).

2. Les opérations se poursuivent avec la fermeture de la porte AVAL. Pendant cette opération, le feu AVAL sera rouge.

Le capteur de fermeture de la porte AVAL permet de savoir si la porte AVAL est fermée. Tant qu'elle n'est pas fermée il faut continuer l'opération de fermeture de la porte AVAL.

Une fois la porte AVAL fermée, il faut arrêter la porte (sinon il y aura une surcharge du moteur AVAL).

3. Un temps de pause de 2 secondes est programmé avant l'opération suivante.

4. Les opérations se poursuivent avec l'ouverture de la porte AVAL. Pendant cette opération, le feu AVAL sera vert.

Le capteur d'ouverture de la porte AVAL permet de savoir si la porte AVAL est ouverte. Tant qu'elle n'est pas ouverte il faut continuer l'opération d'ouverture de la porte AVAL.

Une fois la porte AVAL ouverte, il faut arrêter la porte (sinon il y aura une surcharge du moteur AVAL).

5. Un temps de pause de 2 secondes est programmé avant de reprendre à l'opération 2.

### **Travail à faire :**

En utilisant les compétences et connaissances acquises dans l'exercice précédent, créer le programme permettant de réaliser l'automatisation décrite ci-dessus.

Enregistrer le programme dans le répertoire de la classe sous le nom : **Ecluse fermeture ouverture aval NOM PRENOM** (demander l'aide du professeur si nécessaire).

Une fois le programme réalisé, tester le fonctionnement en simulation sur la maquette virtuelle de l'écluse et compléter l'organigramme ci-contre. Si le test en simulation est concluant, tester le programme sur la maquette de l'écluse.

NOM :............................... Classe :........ Prénom :...........................

Prise en main de MaqPlus 2003 5/5 (corrigé)

**AUTOMATISMES Ecluse JEULIN TECHNOLOGIE** 

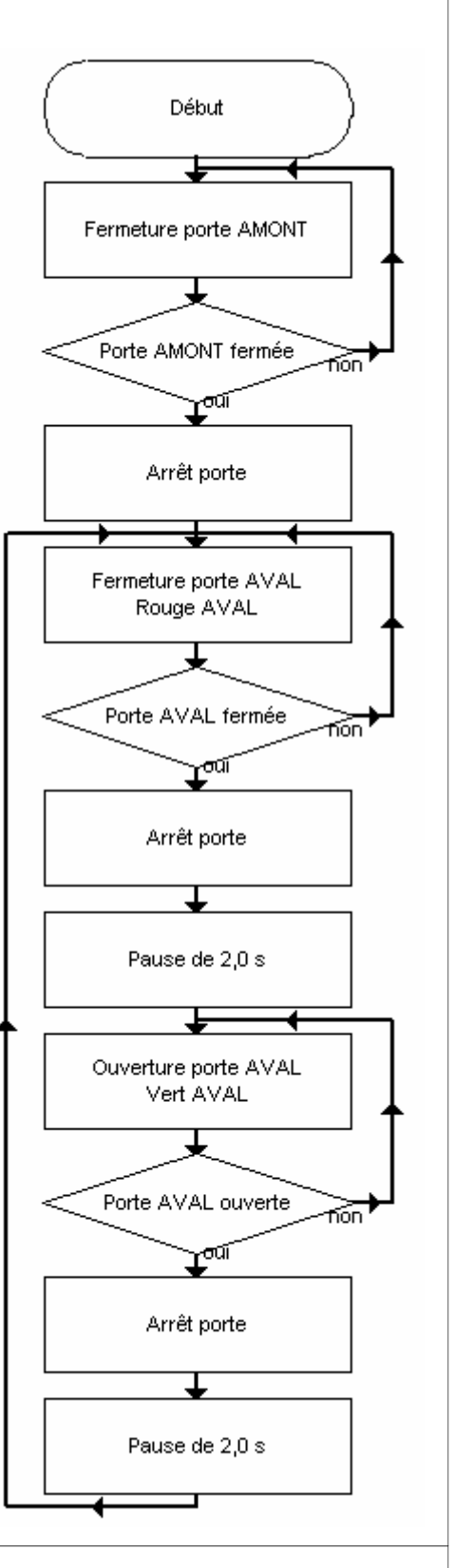

Mr BRUSCHI - COLLEGE ANNE FRANK

### **REALISATION D'UN PROGRAMME DE GESTION DES FEUX AVEC UTILISATION D'UN SOUS-PROGRAMME**

**Objectif :** gérer l'allumage des feux lors de l'arrivée d'une péniche.

### **Situation initiale :**

- ⇒ Porte amont fermée
- ⇒ Porte aval ouverte
- ⇒ Vanne fermée
- ⇒ Péniche dans le bac aval

### **Scénario :**

1. Le feu aval est rouge. Quand la péniche arrive en aval, elle s'arrête puisque le feu est rouge.

2. Si le marinier prévient de son arrivée (bouton poussoir aval), les feux passent au vert et rouge pendant 2 secondes pour signaler que l'appel a été entendu puis au vert pour autoriser l'entrée de la péniche dans le sas.

3. La péniche avance dans le sas. Rien ne se passe, l'écluse est en panne.

4. Si le marinier appuie sur le bouton d'alerte (bouton poussoir amont), le feu aval devient rouge clignotant pendant 20 secondes (le feu s'allume 0,2 secondes, puis s'éteint 0,2 secondes, etc.) pour alerter l'éclusier, puis le programme s'arrête.

### **Remarques :**

Le clignotement du feu aval est réalisé par un sous-programme.

Dans la réalité la péniche peut arriver d'un côté ou de l'autre, dans cet exercice seul l'arrivée d'une péniche par l'aval est envisagé.

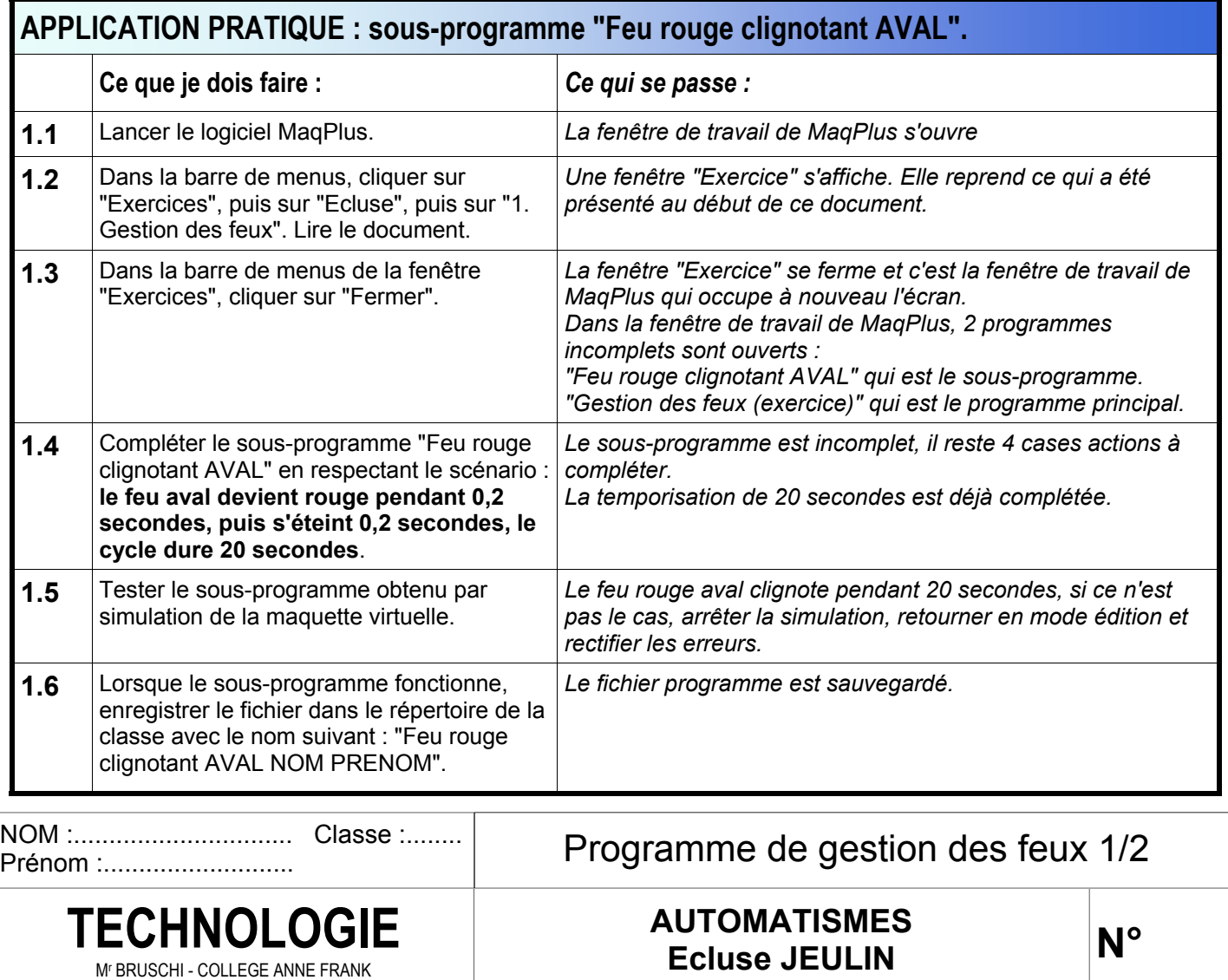

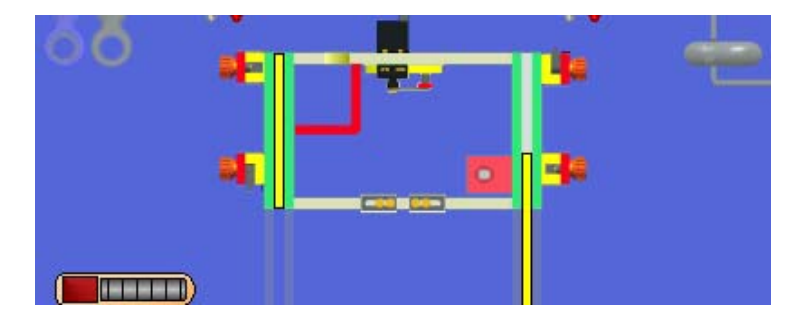

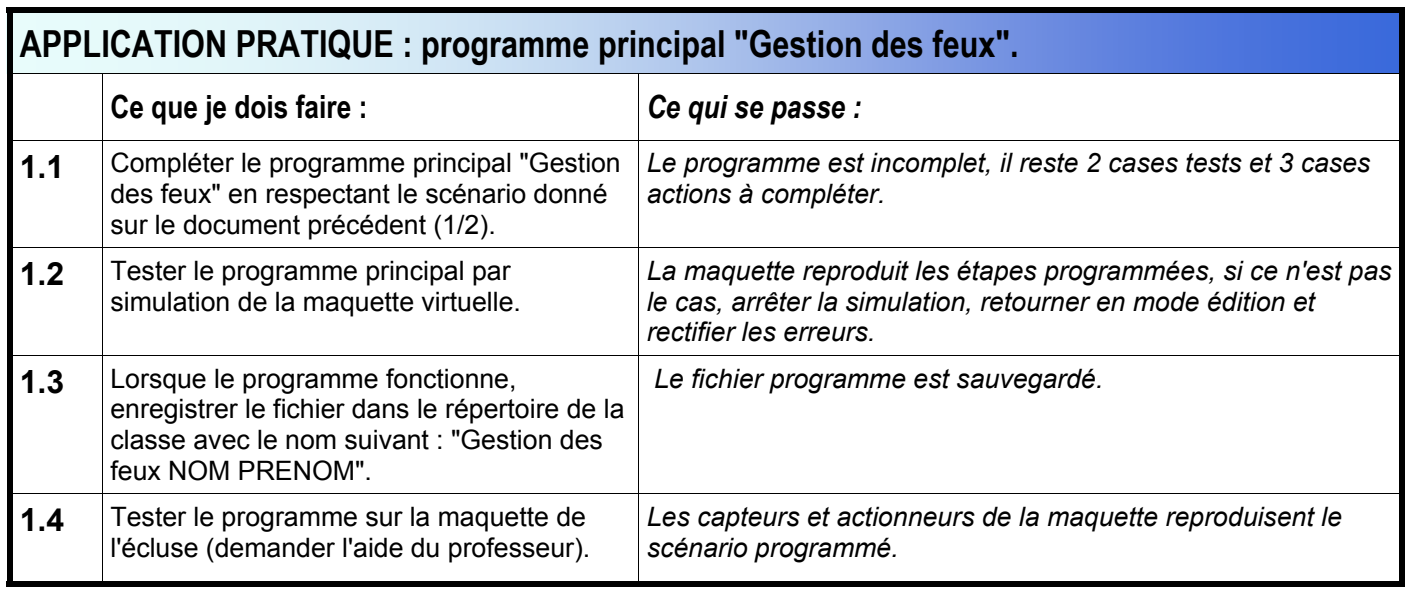

## **COMPLETER LES ORGANIGRAMMES CI-DESSOUS**

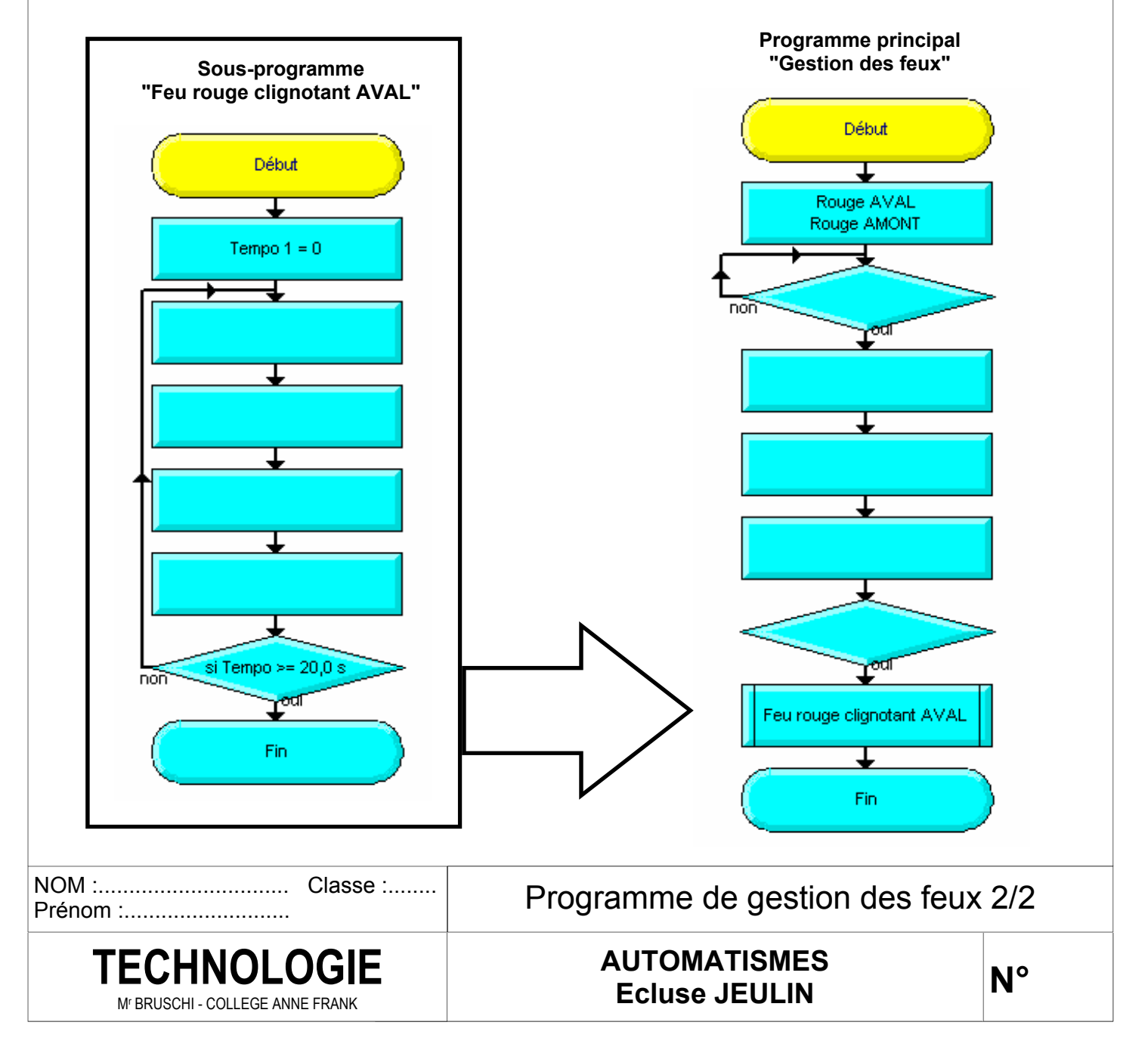

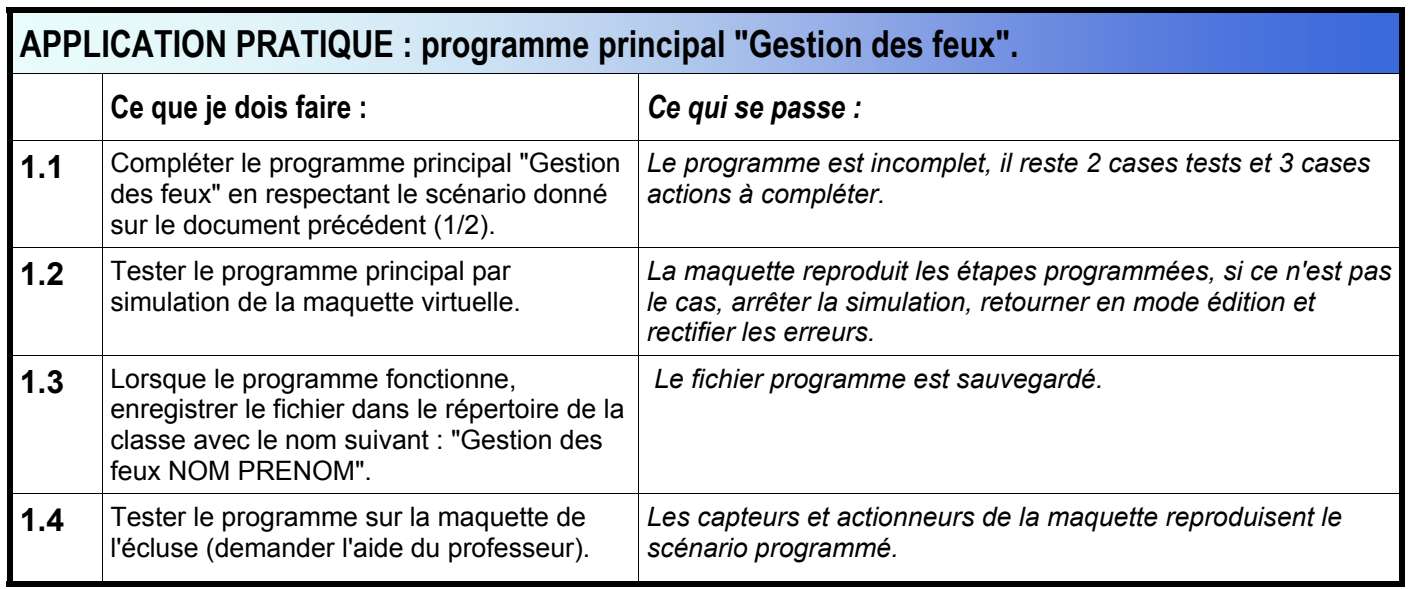

## **COMPLETER LES ORGANIGRAMMES CI-DESSOUS**

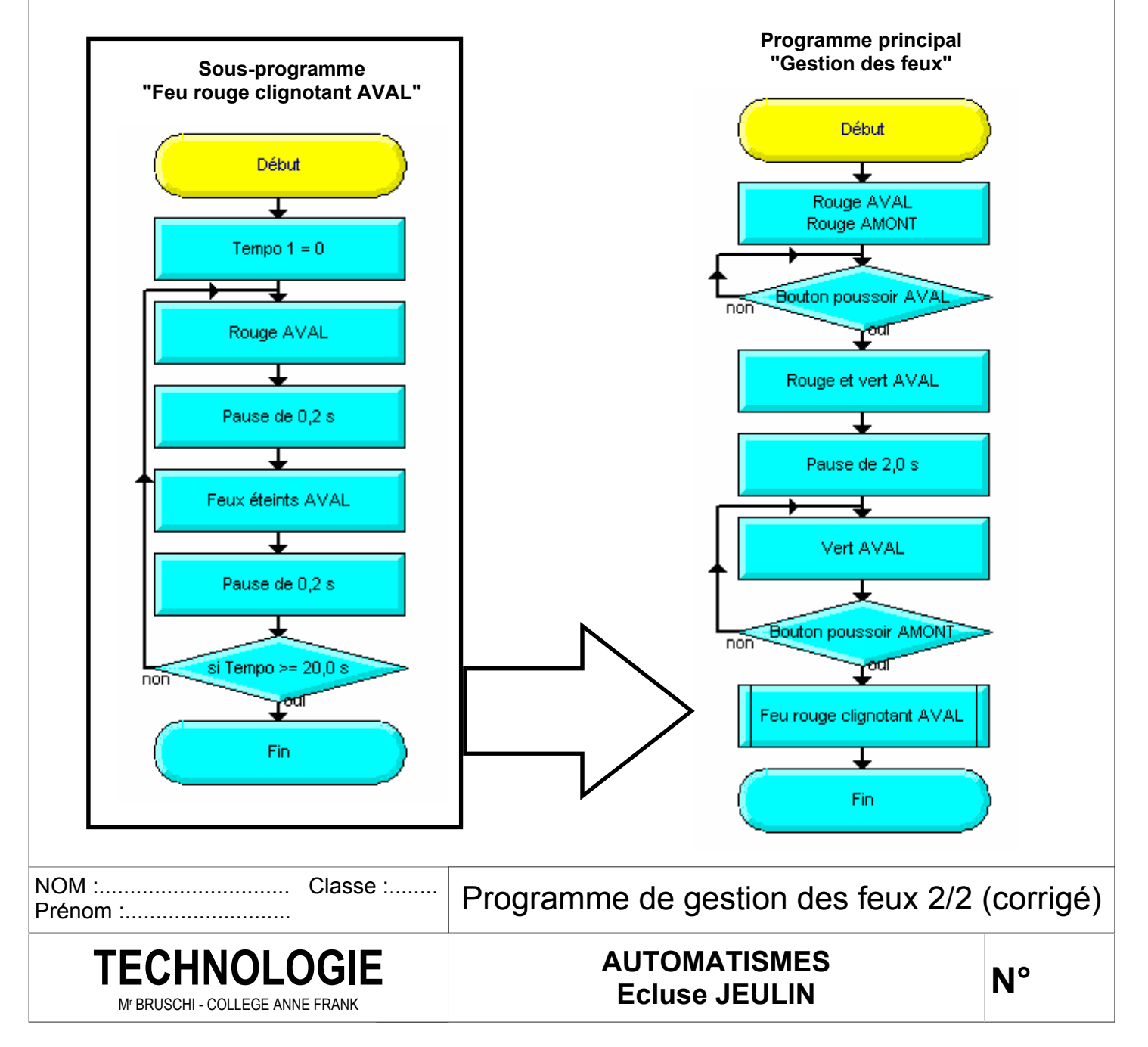